# **DC-F80** Quick Start Guide

www.MyLumens.com

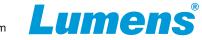

## **∧** Important

\*Please activate your warranty: www.MyLumens.com/reg.

\*To download the updated software, multilingual manuals, and Quick Start Guide, please visit Lumens<sup>™</sup> website at: https://www.MyLumens.com/support.

### 1. Product Introduction

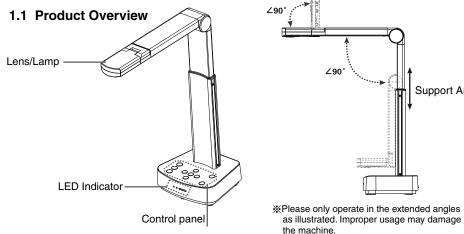

#### 1.2 I/O Interface

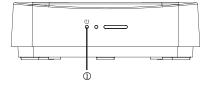

1 Power LED Indicator

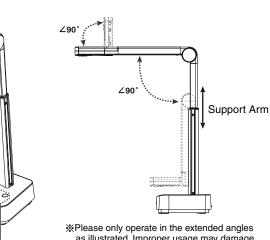

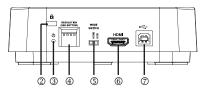

(2) Kensington safety Lock

(3) Reset Button

- (4) DIP Switch Setting
- (5) HDMI/USB mode switch button

(6) HDMI output port

(7) USB Type-B port

# 2. Installation and Connections

**V** Connect to a projector, monitor or TV(HDTV)

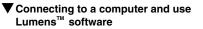

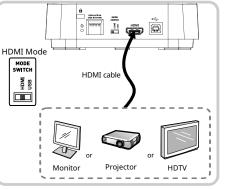

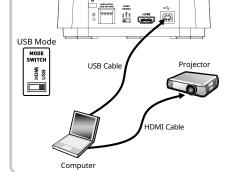

\* Please download the relevant software from Lumens website.

# 3. Start Using

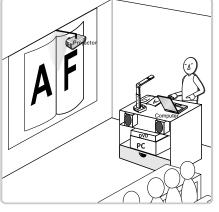

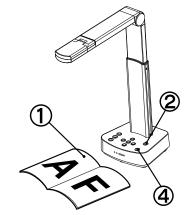

- ന Place an object to be displayed under the camera.
- 2 Turn on the power.
- Adjust the support arm and lens to the appropriate positions. 3
- 4 Press [AUTO TUNE] Auto button to optimize the image.
- (5) You are ready to teach/present.